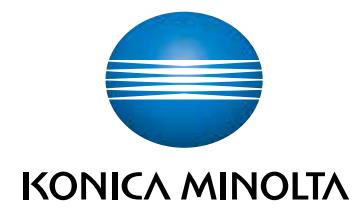

# **Color Data Software CM-S100w** SpectraMagic<sup>™</sup>NX

**Professional Edition Lite Edition**

# Color quality control like never before:

- Unprecedented ease of use
- Pre-defined and user-definable templates
- Step-by-step navigation help
- Customized screens and reports including digital images
- Includes "Precise Color Communication" tutorial
- Available in 8 languages

#### Giving Shape to Ideas

# **Total flexibility for designing screen and print layouts that meet your QC needs**

**Professional Lite**

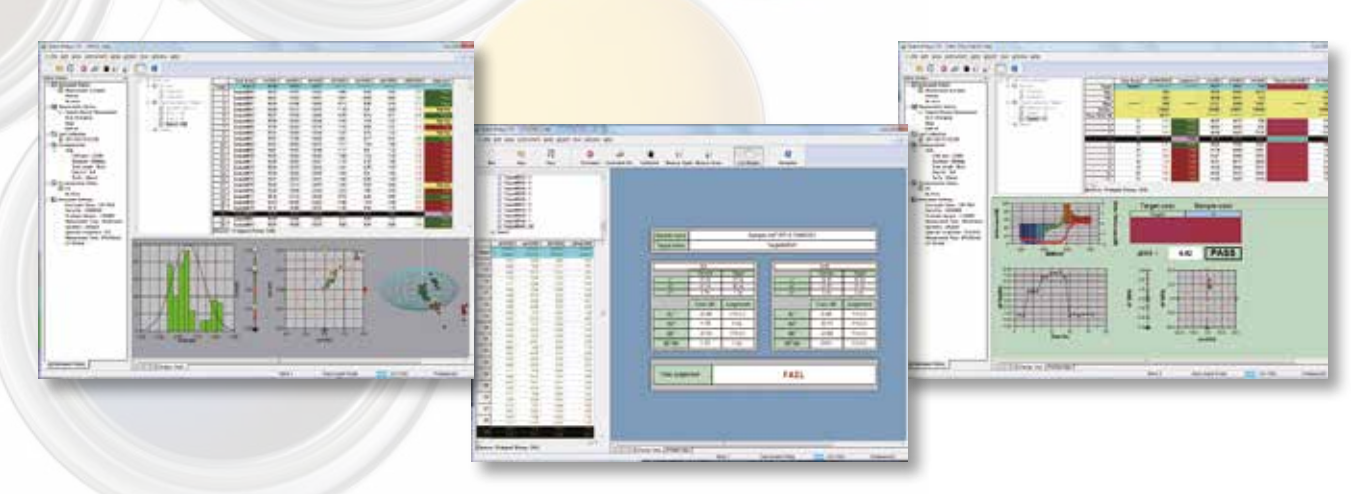

Layouts for screen displays and printed reports vary by application, from simple pass/fail assessment or statistical process control for production lines to detailed analysis for R & D work.

SpectraMagic<sup>"</sup> $NX$  comes with several pre-defined templates to let you get started immediately, but you can also create your own screen and print layouts according to your needs and application with total freedom and flexibility and save them as templates for later use.

Objects such as graphs (color, spectral, 2D/3D color-difference, or trend), data list, pass/fail indication, color patches, images, etc. can be positioned where desired and scaled as needed.

Design your own screens to show the data you need during measurements, and then design print layouts to prepare easy-to-read reports, shipment slip formats, etc. Multiple pieces of data can even be printed on a single sheet.

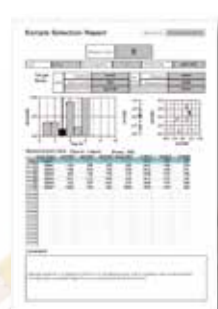

Example of printed shipping slip

## **Available in 8 languages**

To allow global companies to use Spectra Magic<sup>\*</sup>  $\boldsymbol{NX}$ in their branches throughout the world, Spectra Magic<sup>\*</sup>  $\boldsymbol{NX}$ is available in 8 languages: English, Japanese, German, French, Spanish, Italian, and Chinese (Simplified and Traditional) and Portuguese. Program menus, messages, etc. as well as the Navigation and Precise Color Communication tutorial will all be shown in the installed language.

# **E00 (CIE DE2000) display**

**Professional Lite**

**Professional Lite**

Color differences can be displayed using the  $\Delta E_{00}$  (CIE DE2000) color-difference equation, an improved color-difference equation based on the  $L^*a^*b^*$  color space which provides better correlation between the calculated color-difference value and visual color-difference evaluation for subtle color differences.

### **Navigation function for total workflow control plus color measurement tutorial**

**Professional Lite**

With the exclusive Navigation function, you have total control of the flow of operations with online step-by-step instructions including picture illustrations. You can even customize this unique feature to match your individual measurement processes. The Navigation window also includes a link to the HTML version of "Precise Color Communication", a color-measurement tutorial with numerous illustrations and explanations that contribute to a clearer understanding of the basics and technical terms related to color and color-measurement technology.

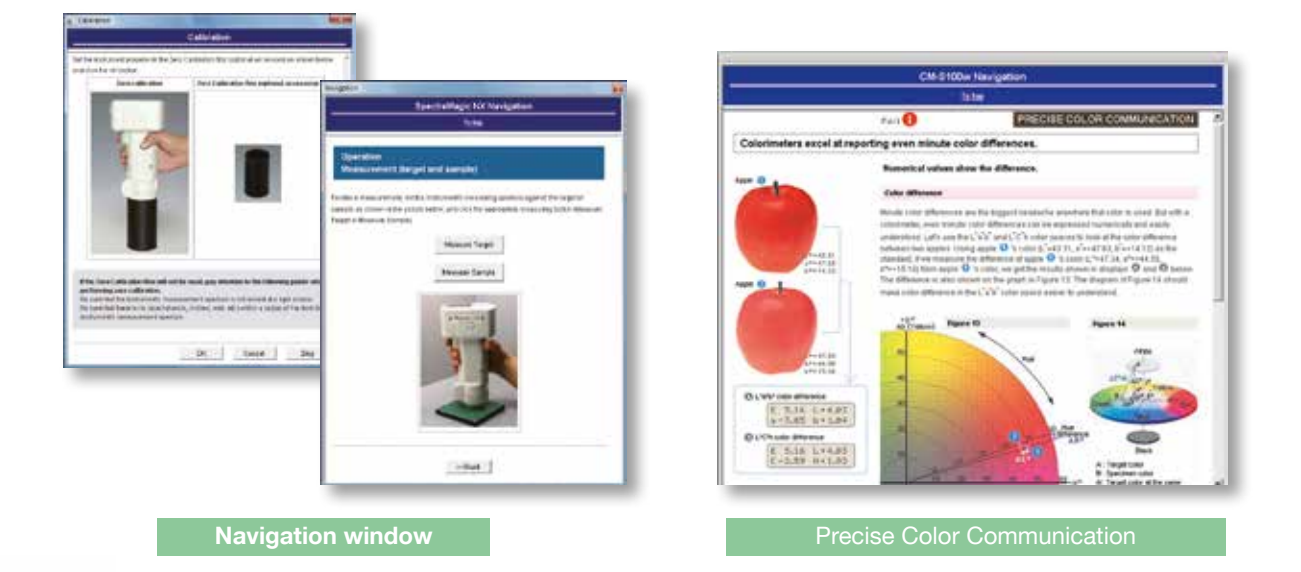

#### **Comprehensive ease of use from various color-difference assessments to report creation**

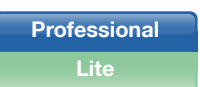

SpectraMagic<sup>"</sup> NX makes color quality control easy and comprehensive at the same time. You can choose from several types of graphs to display your measurement data and also select from among the latest color-difference equations such as CIE 1994 or CIE DE2000 for pass/fail assessments or various industry-related indices. SpectraMagic<sup>"</sup> NX even lets you input the equations for up to 8 user indices for your special evaluation needs. And in addition to the user-definable printing

layout, objects such as graphs, data lists, etc. on the display screen can be copied directly into Excel® to provide even more flexibility.

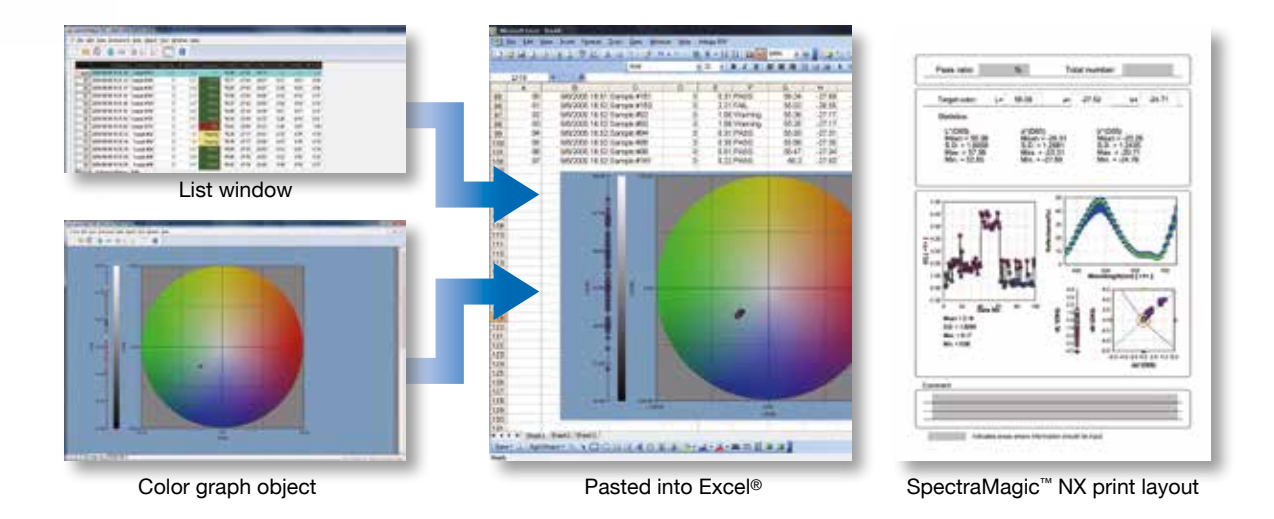

#### **Sophisticated QC applications**

**Professional only**

The target data of one master target (primary target) can be associated with two or more working targets (secondary targets). This allows for sophisticated QC application such as checking for color differences of the measured sample from the working targets and the master target simultaneously. It also enables managing the color differences of an entire product in sections by comparing the differences from the target color of each section.

Automatic tolerance setting in which the minimum tolerance setting which would enclose several samples is calculated automatically and set as the tolerance can be performed using three different color-difference equations: CMC(I:c),  $\Delta E_{94}$ , and  $\Delta E_{90}$ , which are considered to provide results similar to visual evaluation and which are being increasingly adopted by companies and other organizations.

In addition, the tolerances set with this function on the Professional version can be transferred to the Lite version and used for pass/fail judgments there.

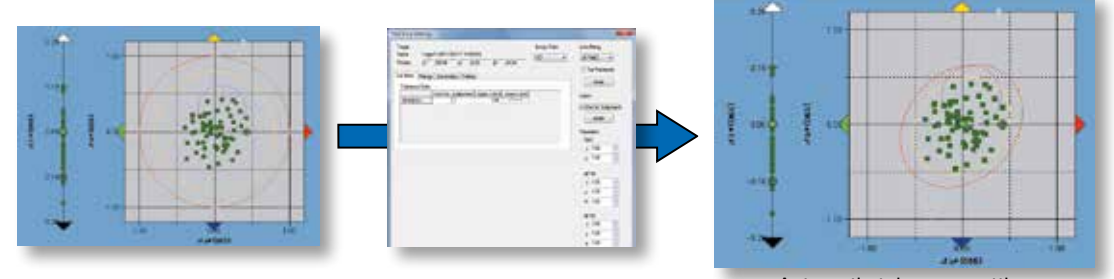

#### Automatic tolerance setting

#### **Input of additional information for measurements**

**Professional only**

Additional information can be set up for input and attached to measurement data. The additional information can be freely defined and could be information such as model name, item name, product number, code number, order number, color number, lot number, customer name, visual judgment result (pass/fail input), temperature, humidity, etc. The added items can then be used when organizing, sorting, or searching for data, and if the additional data is numerical, can also be displayed on a graph.

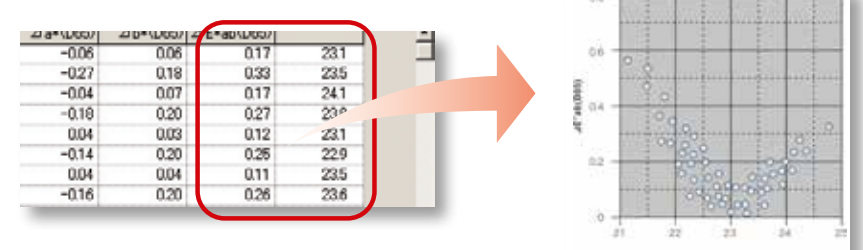

#### **Macro function to automate work Professional only**

Routine operation flows can be set up as macros using the menu screen and then run later to automate the work process. This reduces work time as well as prevents operation mistakes.

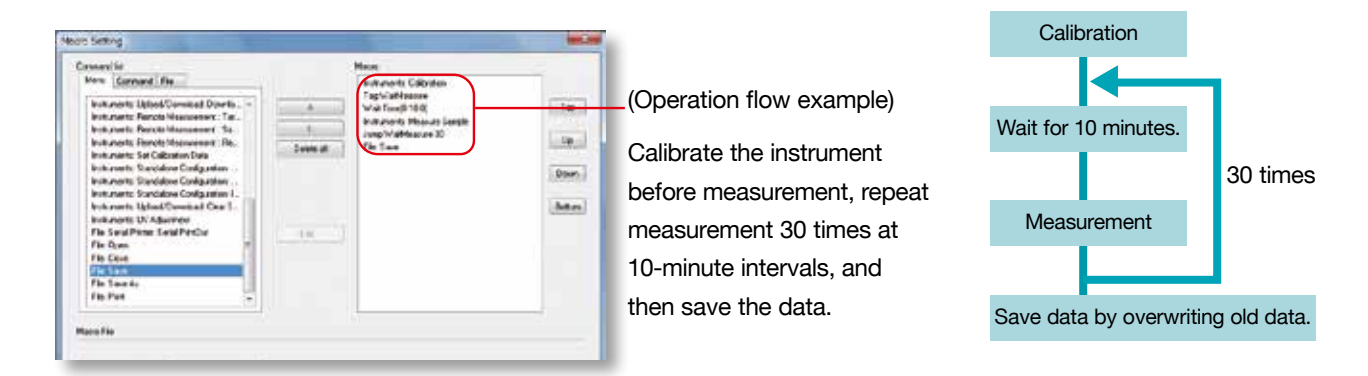

#### **New search function**

By using the search function, data meeting the search conditions can be quickly and easily extracted from large volumes of data. Plus, for dual-bank data sets from simultaneous measurement of SCI and SCE, data lists of SCI only and SCE only data can be created and displayed.

**Professional only**

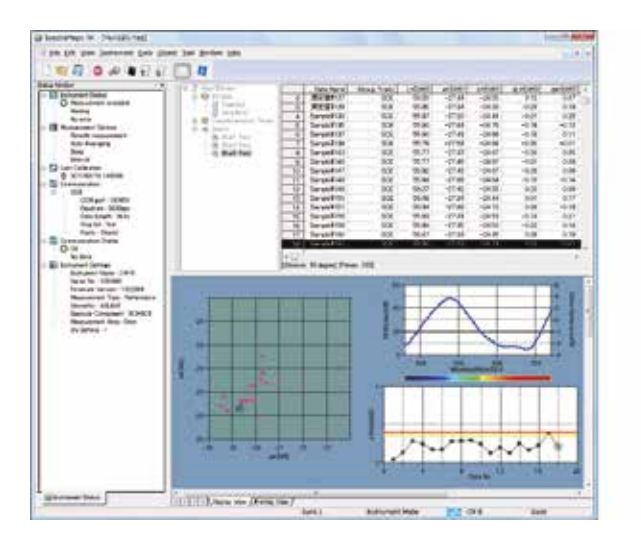

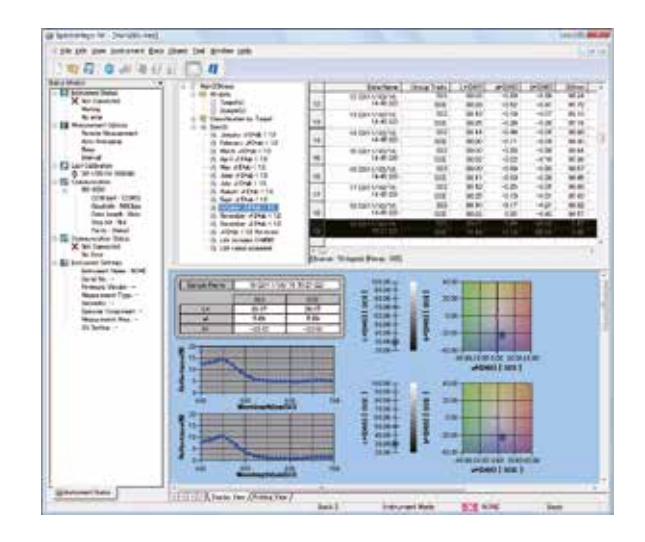

## **CCS (Closest Color Search) function**

**Professional only**

With the new CCS (Closest Color Search) function, the specified number of stored target colors closest to the measured sample and within the specified color-difference limit can be automatically extracted from the target color database. The extracted target colors can then be not only listed, but also shown on spectral graphs or  $\Delta L^* \Delta a^* \Delta b^*$ color plots, and the desired target color can be selected from the list.

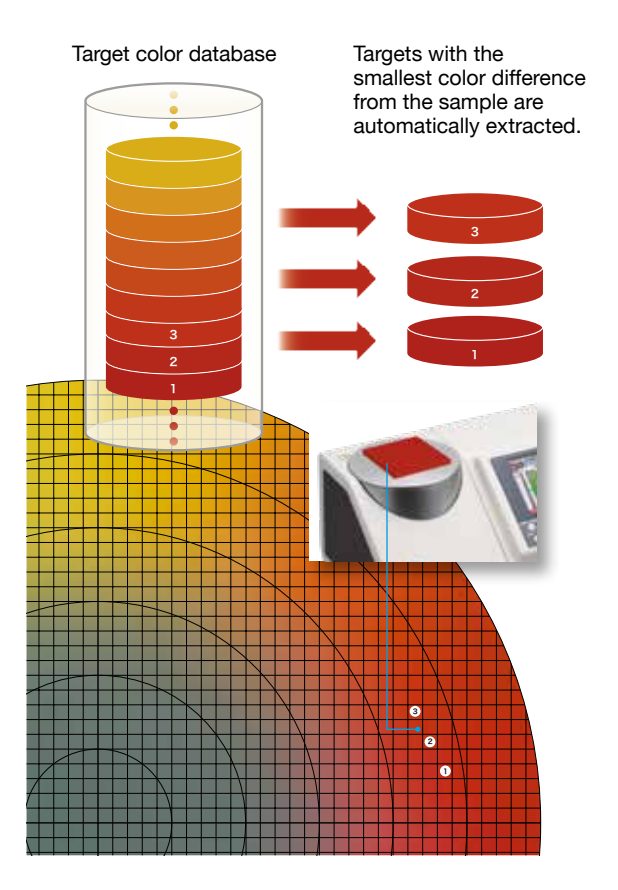

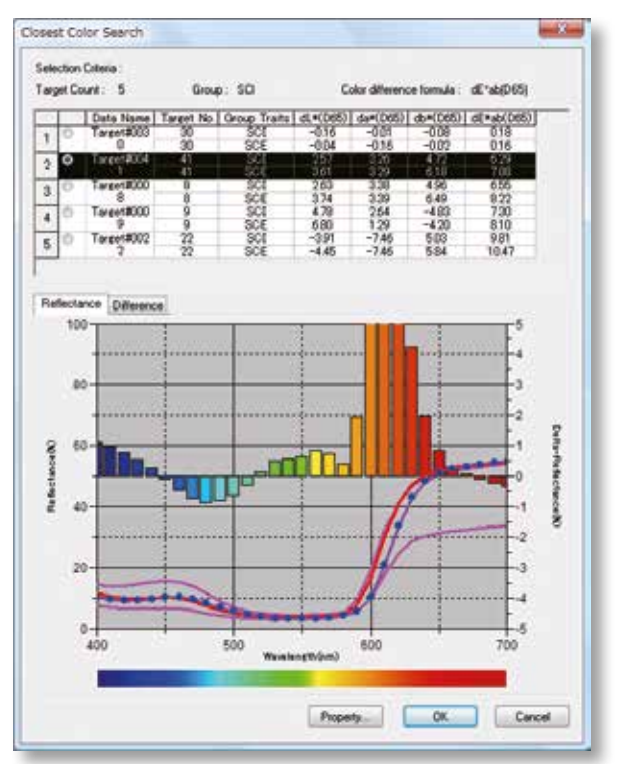

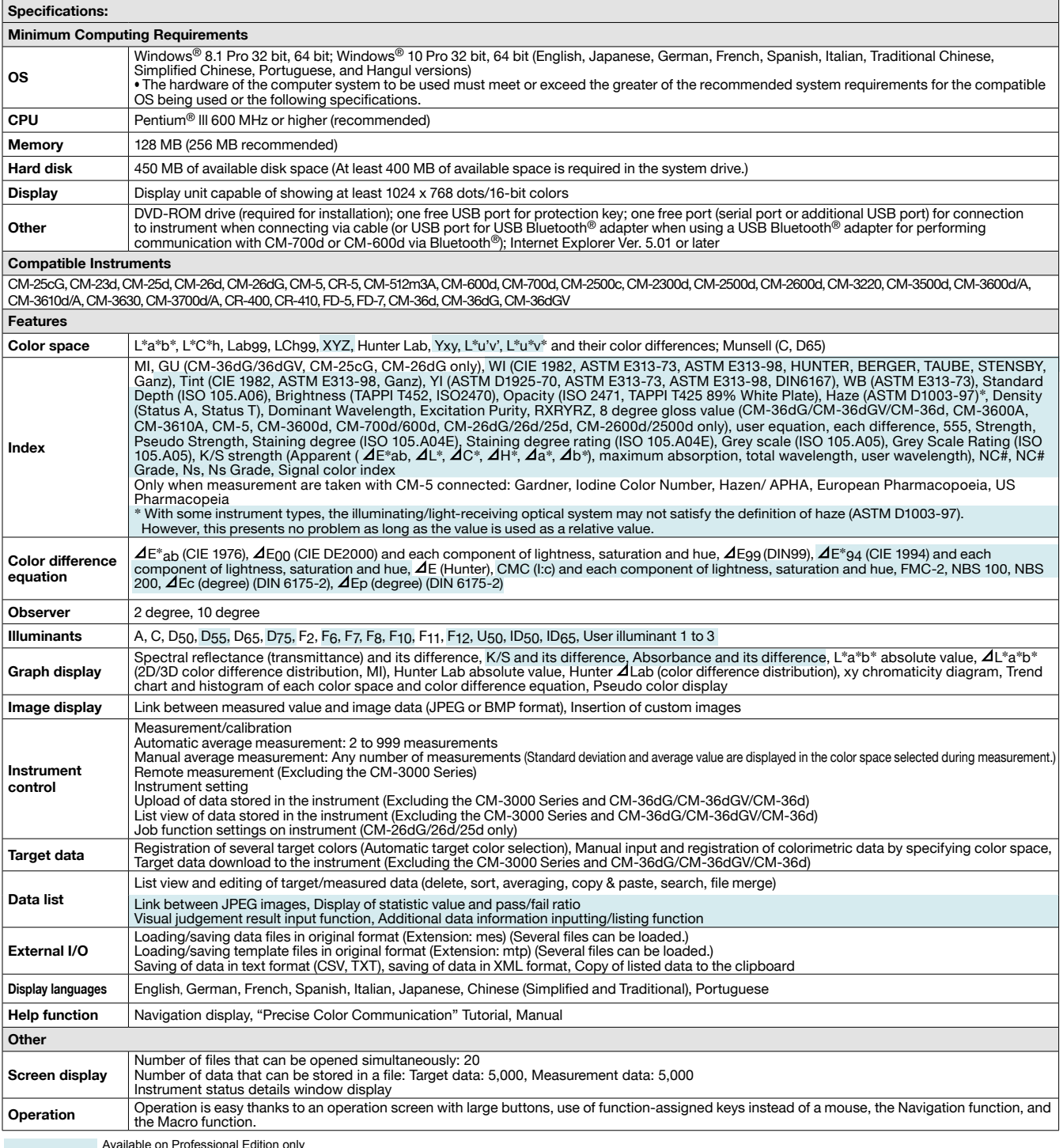

Available on Professional Edition only

• Windows® and Excel® are trademarks or registered trademarks of Microsoft Corporation in the

The specifications given here are subject to change without prior notice.

USA and other countries. • Pentium® is a trademark of Intel Corporation in the USA and other countries. • Bluetooth® is a registered trademark of Bluetooth SIG, Inc. and is used under license agreement.

• Displays shown are for illustration purposes only. • KONICA MINOLTA and the Konica Minolta logo and the symbol mark, and "Giving Shape to Ideas" are registered trademarks or trademarks of KONICA MINOLTA HOLDINGS, INC.

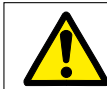

#### **SAFETY PRECAUTIONS**

For correct use and for your safety, be sure to read the instruction manual before using the product.

Osaka, Japan

KONICA MINOLTA, INC Konica Minolta Sensing Americas, Inc. Konica Minolta Sensing Europe B.V.

Konica Minolta (CHINA) Investment Ltd.

Konica Minolta Sensing Singapore Pte Ltd. Konica Minolta Sensing, Inc.

New Jersey, U.S.A. European Headquarter German Office French Office UK Office Italian Office Swiss Office Polish Office Turkish Office Belgium Office Nordic Office SE Sales Division Beijing Office Guangzhou Office Chongqing Office Qingdao Office Wuhan Office Optics Company, Korea Optics Company, Sensing Business Thailand Representative Office Nieuwegein, Netherlands München, Germany Roissy CDG, France Warrington, United Kingdom Cinisello Balsamo, Italy Dietikon, Switzerland Wroclaw, Poland Istanbul, Turkey Zaventem, Belgium Västra Frölunda, Sweden Shanghai, China Beijing, China Guangzhou, China Chongqing, China Shandong, China Hubei, China Singapore Goyang-si, Korea Bangkok, Thailand

+31 (0) 30 248 -1193 +49 (0) 89 4357 156 0 +33 (0) 1 80 -11 10 70 +44 (0) 1925 467300 +39 02 84948800 +41 (0) 43 322-9800 +48 (0) 71 734 52-11 +90 (0) 216 - 528 56 56 +32 (0) 2 7170 -933 +46 (0) 31 7099464 +86-(0) 21-5489 0202 +86-(0) 10-8522 1551 +86-(0) 20-3826 4220 +86-(0) 23-6773 4988 +86-(0) 532-8079 1871 +86-(0) 27-8544 9942 +65 6563-5533 +82 (0) 2-523-9726 +66-2361-3730

+1-888-473-2656 (in USA) +1-201-236-4300 (outside USA) marketing.SUS@konicaminolta.com

info.sensing@seu.konicaminolta.eu info.germany@seu.konicaminolta.eu<br>info.france@seu.konicaminolta.eu<br>info.italy@seu.konicaminolta.eu<br>info.italy@seu.konicaminolta.eu<br>info.switzerland@seu.konicaminolta.eu<br>info.poland@seu.konicaminolta.eu info.sensing@konicominolta.com.tr<br>info.nordic@seu.konicaminolta.eu<br>hcn\_sensing@hcn.konicaminolta.cn<br>hcn\_sensing@hcn.konicaminolta.cn<br>hcn\_sensing@hcn.konicaminolta.cn<br>hcn\_sensing@hcn.konicaminolta.cn hcn\_sensing@hcn.konicaminolta.cn hcn\_sensing@hcn.konicaminolta.cn cn\_sensing@hcn.konicaminolta.cn ssg@konicaminolta.sg sensing-gc@konicaminolta.jp sensing-gc@konicaminolta.jp

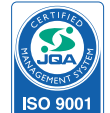

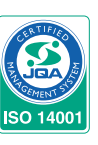

Certificate No.: JQA-QMA15888 Registration Date : October 26, 2018 KONICA MINOLTA, Inc., Sakai Site Product design, manufacture/manufacturing management, calibration and service

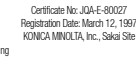

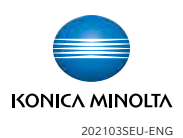

Addresses and telephone numbers are subject to change without notice.<br>For the latest contact information, please refer to the KONICA MINOLTA Worldwide Offices web page: **www.konicaminolta.com/instruments/network** © 2021 Konica Minolta, INC.

www.konicaminolta.eu